# **Shooter \_Wheel.lvlib:Shooter\_Wheel\_Get.vi**

Help by FRC Team 836 - The RoboBees

This VI will get the operating parameters of a shooter wheel.

Shooter Wheel DevRef Out DevRef monument ser Error Out

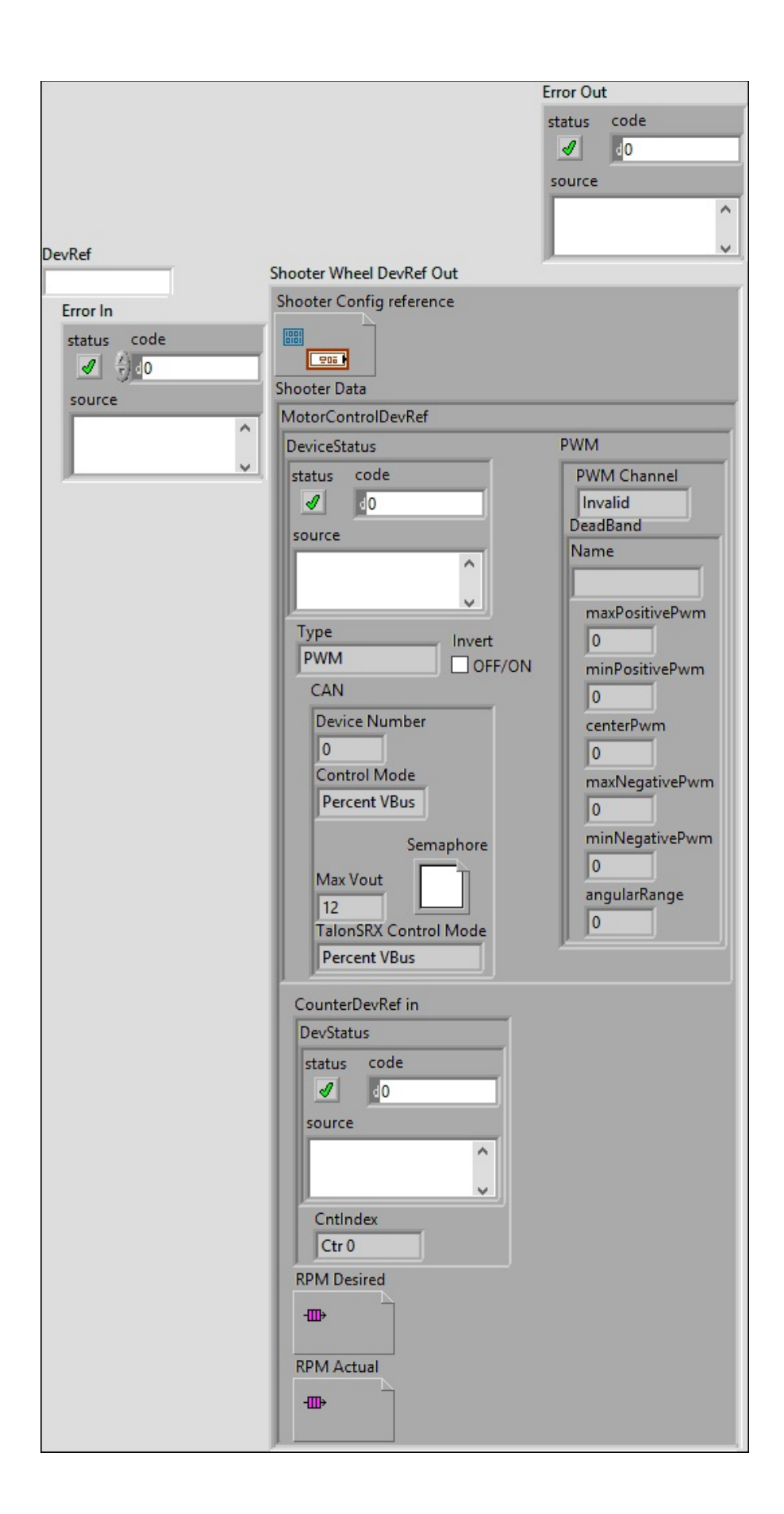

## **DevRef**

### **Error In**

**error in** can accept error information wired from VIs previously called. Use this information to decide if any functionality should be bypassed in the event of errors from other VIs.

Right-click the **error in** control on the front panel and select **Explain Error** or **Explain Warning** from the shortcut menu for more information about the error.

#### **status**

**status** is TRUE (X) if an error occurred or FALSE (checkmark) to indicate a warning or that no error occurred.

 $\sqrt{11}$ 

Right-click the **error in** control on the front panel and select **Explain Error** or **Explain Warning** from the shortcut menu for more information about the error.

#### **code**

**code** is the error or warning code.

Right-click the **error in** control on the front panel and select **Explain Error** or **Explain Warning** from the shortcut menu for more information about the error.

#### **source**

**source** describes the origin of the error or warning.

abc) Right-click the **error in** control on the front panel and select **Explain Error** or **Explain Warning** from the shortcut menu for more information about the error.

## **Error Out**

**error in** can accept error information wired from VIs previously called. Use this information to decide if any functionality should be bypassed in the event of errors from other VIs.

Right-click the **error in** control on the front panel and select **Explain Error** or **Explain Warning** from the shortcut menu for more information about the error.

#### **status**

**status** is TRUE (X) if an error occurred or FALSE (checkmark) to indicate a warning or that no error occurred.

 $\boxed{11}$ 

Right-click the **error in** control on the front panel and select **Explain Error** or **Explain Warning** from the shortcut menu for more information about the error.

**code**

**code** is the error or warning code.

 $\boxed{132}$ 

Right-click the **error in** control on the front panel and select **Explain Error** or **Explain Warning** from the shortcut menu for more information about the error.

#### **source**

**source** describes the origin of the error or warning.

abc.

Right-click the **error in** control on the front panel and select **Explain Error** or **Explain Warning** from the shortcut menu for more information about the error.

## **Shooter Wheel DevRef Out**

**Shooter Config reference**

**Shooter Data**

**MotorControlDevRef** 

**DeviceStatus**

**status**

**status** is TRUE (X) if an error occurred or FALSE (checkmark) to indicate a warning or that no error **FTE** occurred.

Right-click the **error in** control on the front panel and select **Explain Error** or **Explain Warning** from the shortcut menu for more information about the error.

**code**

**code** is the error or warning code.

**EF32** Right-click the **error in** control on the front panel and select **Explain Error** or **Explain Warning** from the shortcut menu for more information about the error.

**source**

**source** describes the origin of the error or warning.

**Right-click the error in control on the front panel and** select **Explain Error** or **Explain Warning** from the shortcut menu for more information about the error.

**Type** 

**PWM** 

**PWM Channel**

**BEED** DeadBand

**Name** 

**maxPositivePwm**

**minPositivePwm**

**<u>kisz</u>** centerPwm

**maxNegativePwm**

**minNegativePwm** 

**angularRange**

**CAN** 

*<u>Dua</u>* Device Number

**Control Mode**

**Semaphore**

**semaphore** is a reference to an existing or newly created semaphore.

## **Max** Vout

## **TalonSRX Control Mode**

**Control Mode** specifies how the Talon SRX will control the motor. Percent VBus is the standard openloop mode that is also accessible via the PWM interface on the Talon SRX.

### **Invert**

## **CounterDevRef in**

### **DevStatus**

**error in** can accept error information wired from VIs previously called. Use this information to decide if any functionality should be bypassed in the event of errors from **BED** other VIs.

Right-click the **error in** control on the front panel and select **Explain Error** or **Explain Warning** from the shortcut menu for more information about the error.

#### **status**

**status** is TRUE (X) if an error occurred or FALSE (checkmark) to indicate a warning or that no error **FTE** occurred.

Right-click the **error in** control on the front panel and select **Explain Error** or **Explain Warning** from the shortcut menu for more information about the error.

**code**

**code** is the error or warning code.

**EF32** Right-click the **error in** control on the front panel and select **Explain Error** or **Explain Warning** from the shortcut menu for more information about the error.

**source**

**source** describes the origin of the error or warning.

**Right-click the error in** control on the front panel and select **Explain Error** or **Explain Warning** from the shortcut menu for more information about the error.

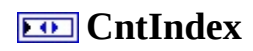

**RPM Desired**

## **RPM Actual**

Help by FRC Team 836 - The RoboBees This VI will get the operating parameters of a shooter wheel.

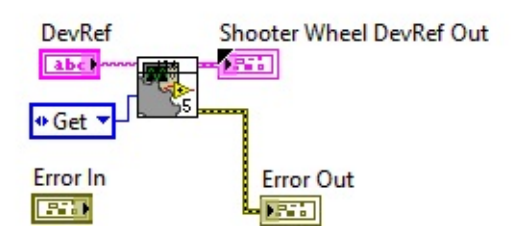

Shooter Wheel.lvlib:ShooterConfig.ctl  $\mathbb{C}$ :\Program Files (x86)\National Instruments\LabVIEW 2015\user.lib\836Library\Motion Control\Shooter\_Wheel\ShooterConfig.ctl

Shooter \_Wheel.lvlib:Shooter\_Wheel\_GetSet.vi

 $\mathbb{E}$ C:\Program Files (x86)\National Instruments\LabVIEW 2015\user.lib\836-Library\Motion Control\Shooter\_Wheel\Shooter\_Wheel\_GetSet.vi

FPGA\_CounterCtrSystemIndex.ctl

**Caunter** C:\Program Files (x86)\National Instruments\LabVIEW 2015\vi.lib\Rock Robotics\SystemInterfaces\Counter\FPGA\_CounterCtrSystemIndex.ctl

WPI\_PWMDeadband.ctl

Dead

 $\mathbb{C}^{\text{good}}$  C:\Program Files (x86)\National Instruments\LabVIEW 2015\vi.lib\Rock Robotics\WPI\PWM\WPI\_PWMDeadband.ctl

Shooter Wheel.lvlib:ShooterControl.ctl

 $\frac{336}{100}$ C:\Program Files (x86)\National Instruments\LabVIEW 2015\user.lib\836-Library\Motion Control\Shooter\_Wheel\ShooterControl.ctl

WPI\_MotorControlDeviceRef.ctl

**FEE** C:\Program Files (x86)\National Instruments\LabVIEW 2015\vi.lib\Rock Robotics\WPI\MotorControl\WPI\_MotorControlDeviceRef.ctl

Shooter Wheel.lvlib:ShooterData.ctl

 $\mathbb{C}$ :\Program Files (x86)\National Instruments\LabVIEW 2015\user.lib\836-Library\Motion Control\Shooter\_Wheel\ShooterData.ctl

FPGA\_DIOPWMChannel.ctl

 $\frac{DIO}{PWH}$  C:\Program Files (x86)\National Instruments\LabVIEW 2015\vi.lib\Rock EVINT C:\Program Files (AOO)\Tractional Anon Englishery C:\Program Files (AOO)\TPGA\_DIOPWMChannel.ctl

WPI\_CANJaguar\_ControlMode.ctl

 $\left[\frac{1}{12}\right]$ C:\Program Files (x86)\National Instruments\LabVIEW 2015\vi.lib\Rock Robotics\WPI\CAN\Jaguar\SubVIs\WPI\_CANJaguar\_ControlMode.ctl

WPI\_MotorControlType.ctl

 $\left[\frac{1}{12}\right]$ C:\Program Files (x86)\National Instruments\LabVIEW 2015\vi.lib\Rock Robotics\WPI\MotorControl\WPI\_MotorControlType.ctl

Semaphore RefNum

 $\Box$  C:\Program Files (x86)\National Instruments\LabVIEW 2015\vi.lib\Utility\semaphor.llb\Semaphore RefNum

WPI\_CANTalonSRX\_APIControlMode.ctl

 $\left| \frac{1}{12} \right|$  C:\Program Files (x86)\National Instruments\LabVIEW 2015\vi.lib\Rock Robotics\WPI\CAN\TalonSRX\WPI\_CANTalonSRX\_APIControlMode.ctl

WPI\_CounterDevRef.ctl

 $\frac{\text{Coulker}\{C:\text{Coulker}\}}{\text{Coulker}\{C:\text{Coulker}\}}$  C:\Program Files (x86)\National Instruments\LabVIEW 2015\vi.lib\Rock Robotics\WPI\Counter\WPI\_CounterDevRef.ctl

"Shooter \_Wheel.lvlib:Shooter\_Wheel\_Get.vi History"

Current Revision: 46

## **Position in Hierarchy**

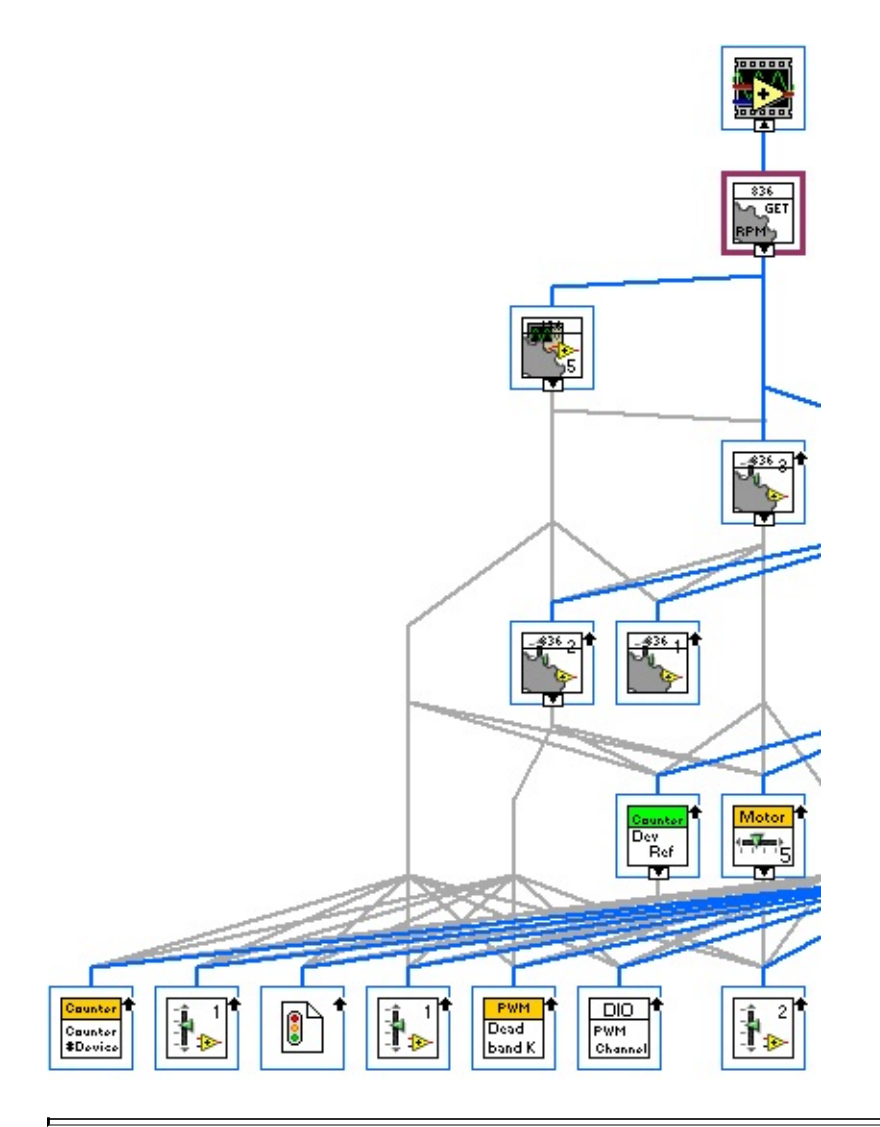

## **Iconified Cluster Constants**